If while working on your iPad you find that it has frozen on a screen follow these steps below.

Please read all the instructions first before actually doing them.

- Press and hold down the <u>Sleep/Wake Button AKA Power Button</u> & the <u>Home Button</u> ... until the screen goes Black.
- 2. Once the screen goes Black let go of the <u>Home Button</u> but!... Keep holding down the <u>Sleep/Wake Button</u>
- 3. Once you see the Apple Logo let go of the Sleep/Wake Button.
- 4. Your iPad should come back to the Home Screen and you can reenter your app or Test at this time.

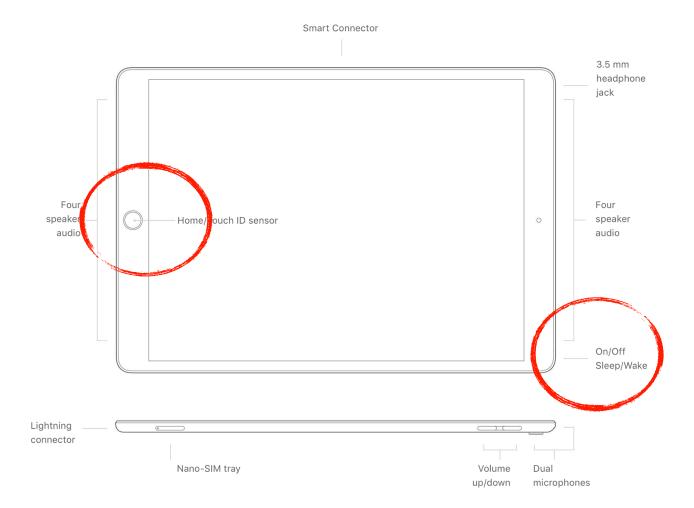